# 无线配置

无线UCI配置位于*/ etc / config / wireless*中。

如果设备有以太网端口,无线是关闭默认情况下。您可以通过将禁用的*1*更改为禁用*0*来在*/ etc / config / wireless*中打开它

### 第

典型的无线配置文件包含至少一个*WiFi*设备,其指定通道,驱动程序类型和txpower等一般无线电属 性,以及在无线电设备顶部定义无线网络的一个*wifi*接口。

#### Wifi设备

该*WiFi*的设备是指在系统上存在的物理无线电设备。本节中提供的选项说明了该无线电接口上所有 无线网络中通用的属性,如通道或天线选择。

一个最小的*wifi*设备声明可能看起来像下面的例子。请注意,不同的芯片组类型或驱动程序的标识符 和选项可能会有所不同。

config'wifi‐device''wl0' 选项'type''broadcom' 选项'通道''6'

- *wl0*是无线适配器的内部标识符
- *broadcom*指定芯片组*/*驱动程序类型
- *6*是设备操作的无线通道

下表列出了设备部分的可能选项。请注意,并非所有选项都用于所有芯片组/驱动程序类型,有关详 细信息,请参阅注释。

#### 常用选项

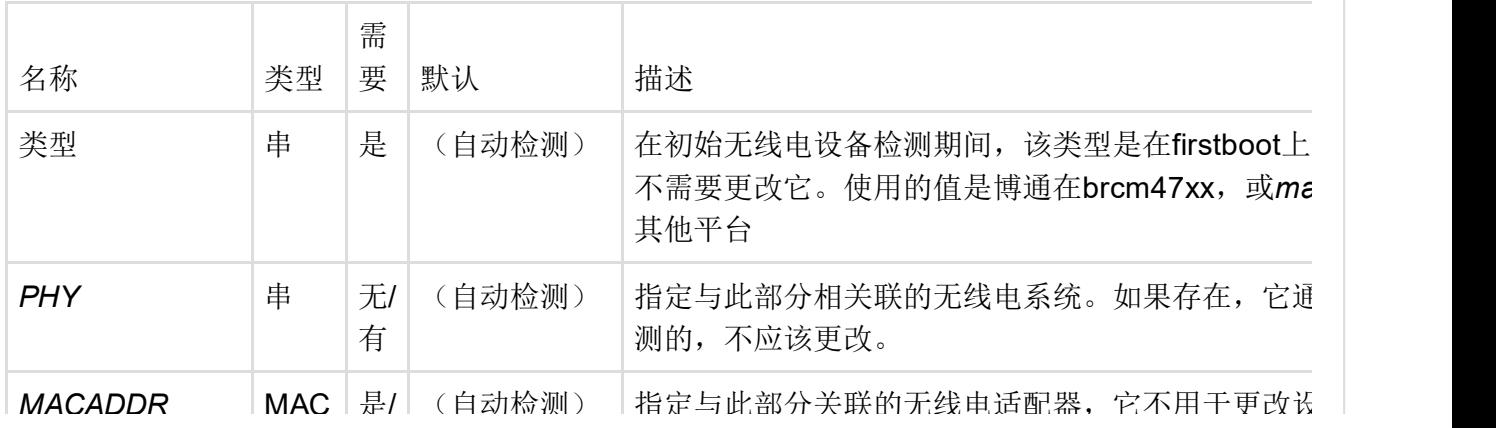

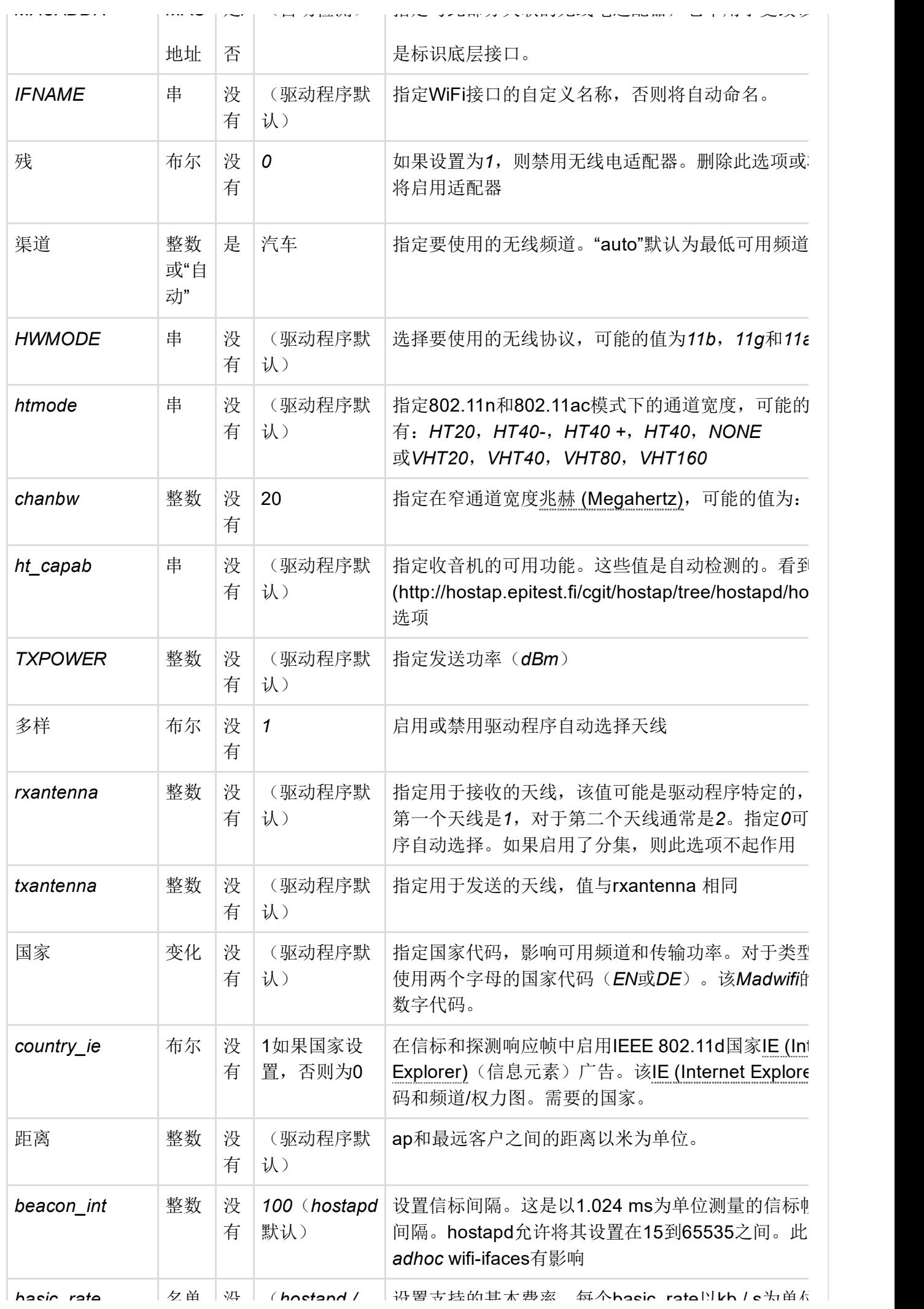

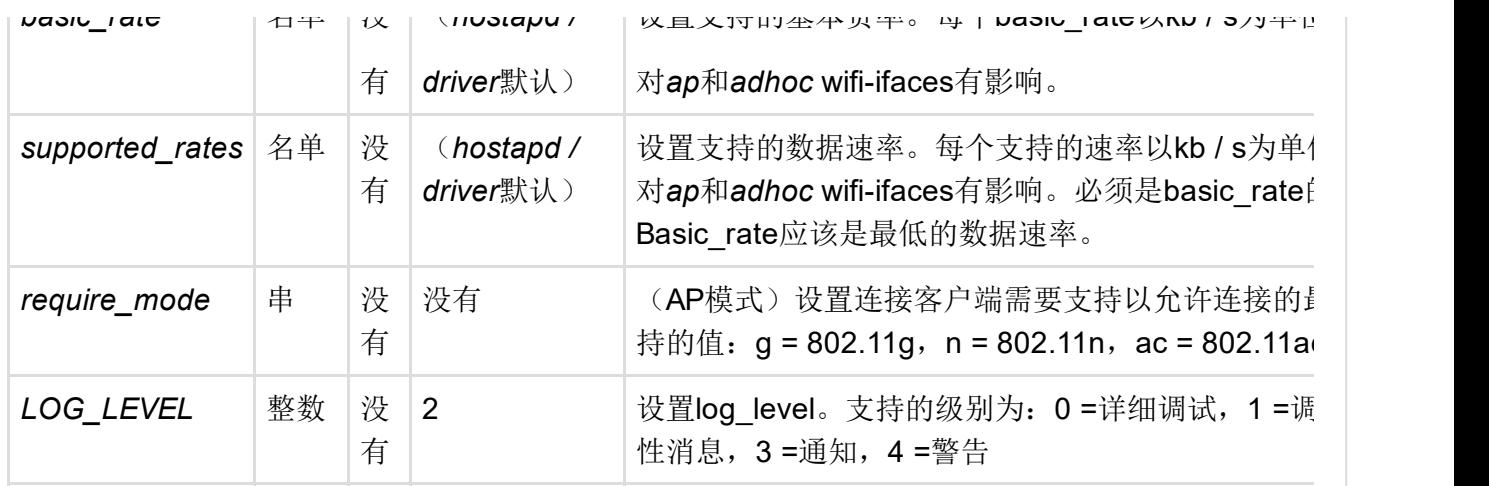

 $\mathbf{F}^{\top}$ 

### Broadcom选项

警告 以下选项仅由专有的Broadcom驱动程序(*broadcom*)使用。

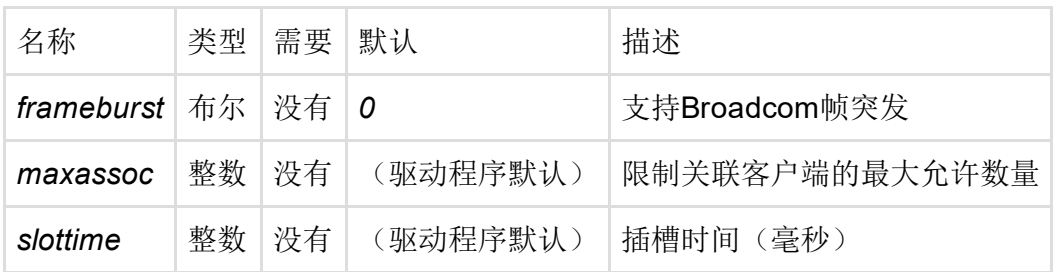

### Ubiquity Nanostation选项

警告 以下选项仅供Ubiquity Nanostation系列器件使用

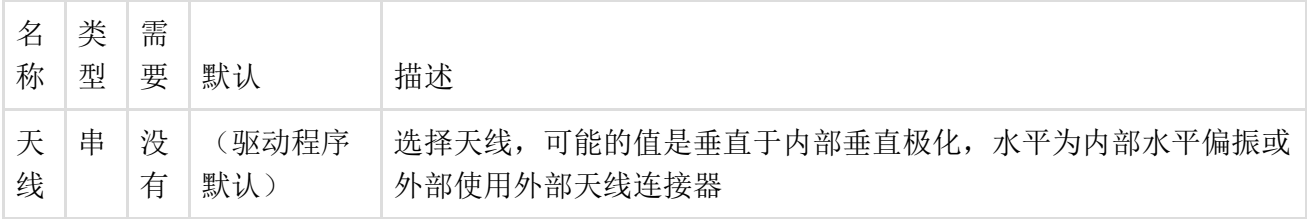

### Wifi网络

完整的无线配置每个适配器至少包含一个wifi-iface部分,以在硬件之上定义无线网络。一些驱动程 序支持每个设备的多个无线网络:

- 如果核心修订版本大于或等于*9*,请参阅*broadcom*(参见*dmesg | grep corerev*)
- *mac80211*

以下给出 了*wifiiface*声明的一个最小例子。

```
config'wifi‐iface'
```
选项'device''wl0' 选项'network''lan' 选项'mode''ap' 选项'ssid''MyWifiAP' 选项'加密''psk2' 选项'key''secret passphrase'

- *wl0*是底层无线电硬件的标识符
- *lan*指定wifi连接到的网络接口。
- *ap*在这个例子中是opetion模式,*Access Point*
- *MyWifiAP*是广播的SSID
- *psk2*指定无线加密方法,WPA2 PSK在这里
- 秘密密码是秘密的WPA密码

### 常用选项

以下列出了wifi-iface部分的常见配置选项。

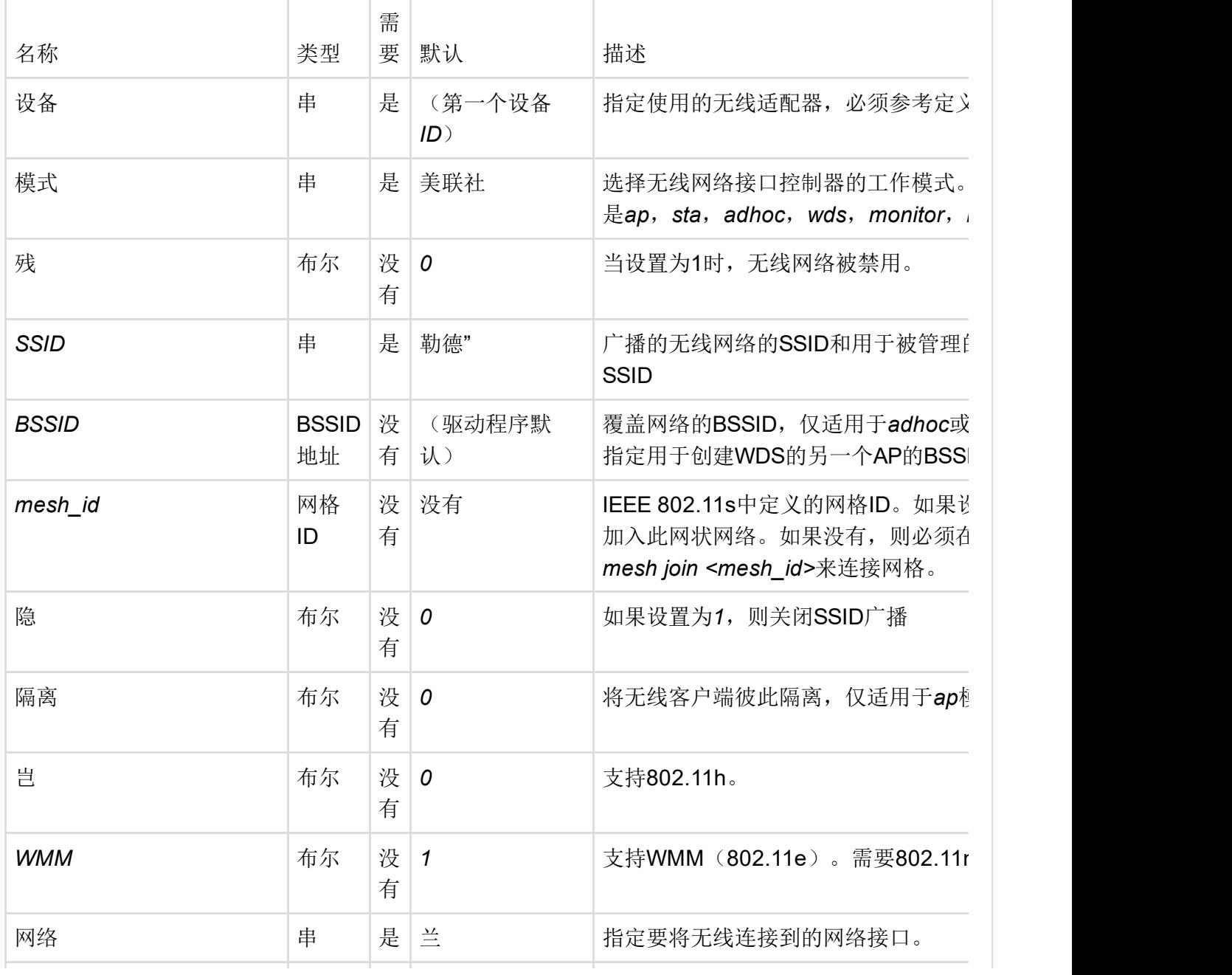

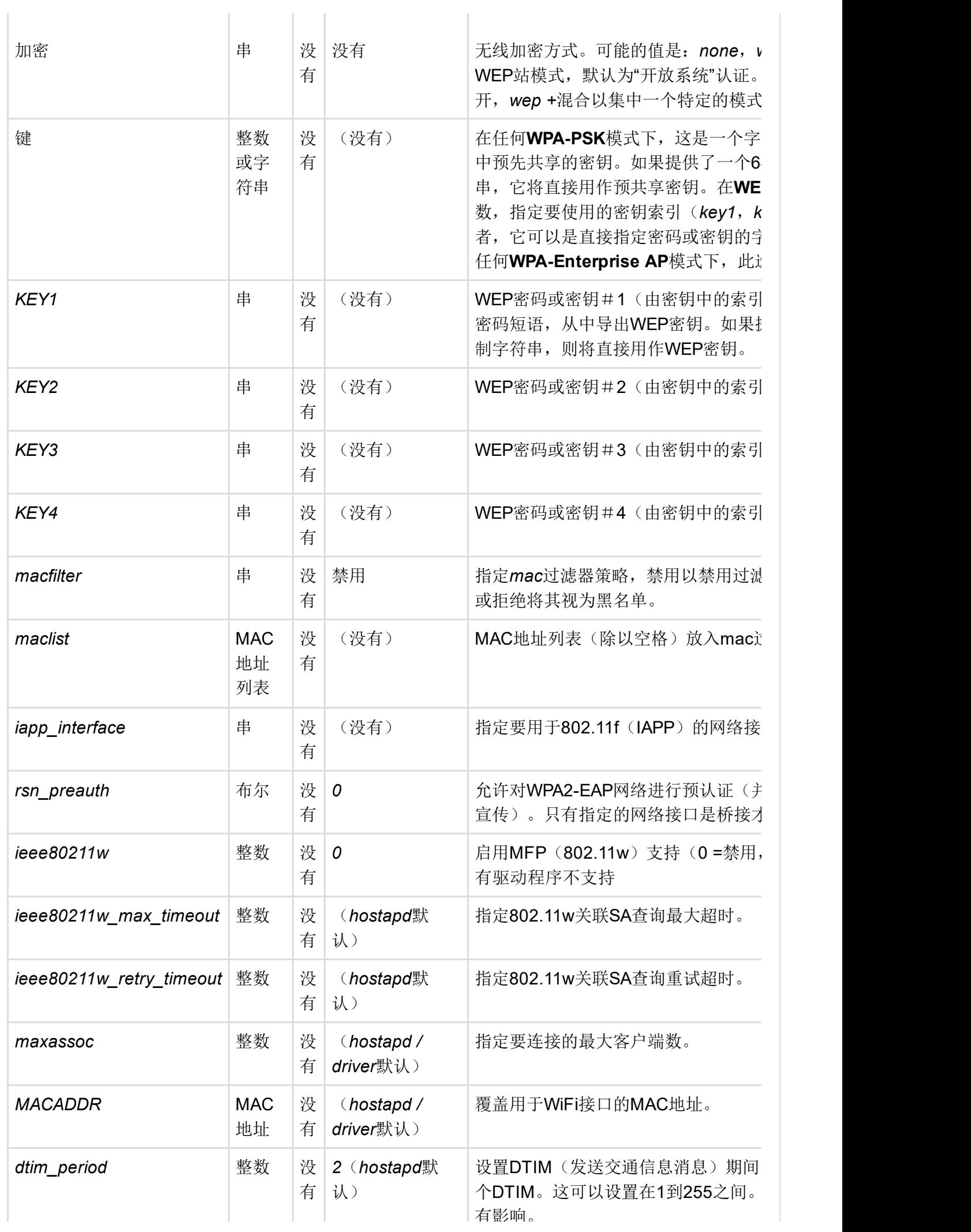

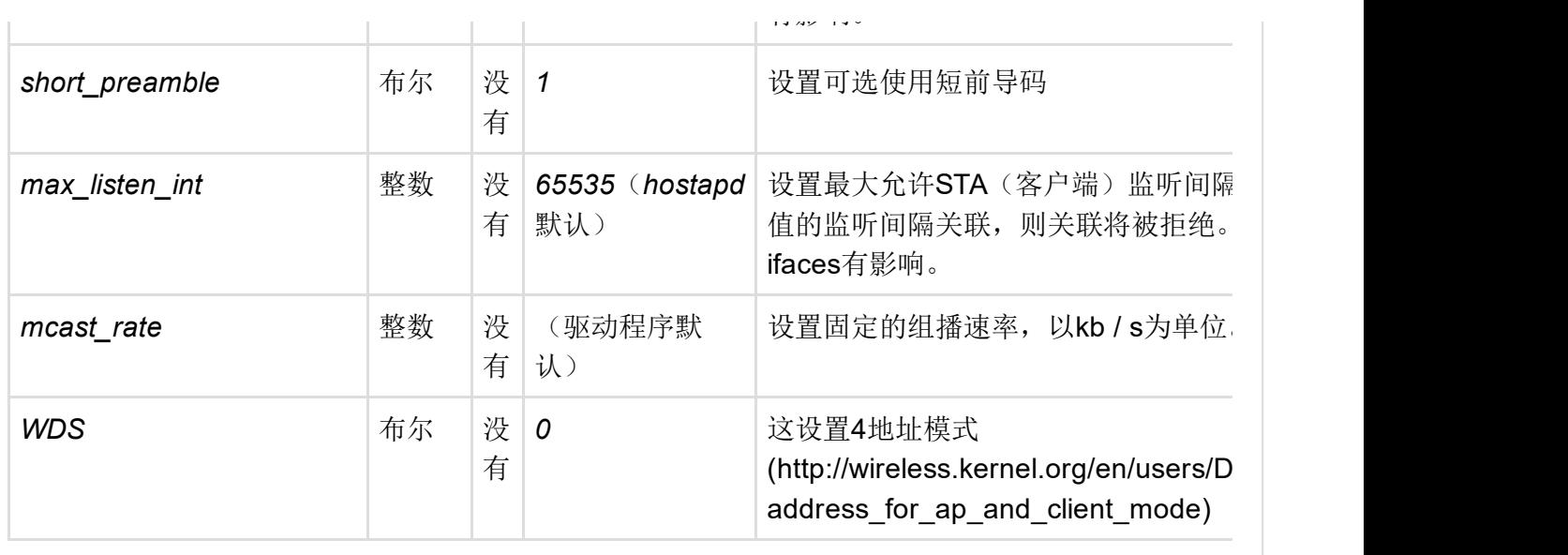

 $\overline{A}$ 

### WPA模式

除了WPA模式,加密选项还指定要使用的组和对等体密码。要覆盖的密码,的值加密必须在形式给 出模式*+*密码。有关可能的组合,请参阅下面的列表。如果接口的hwmode设置为*ng*或*na*,则*CCMP* 密码总是添加到列表中。

 $\mathbf{F}^{\pm}$ 

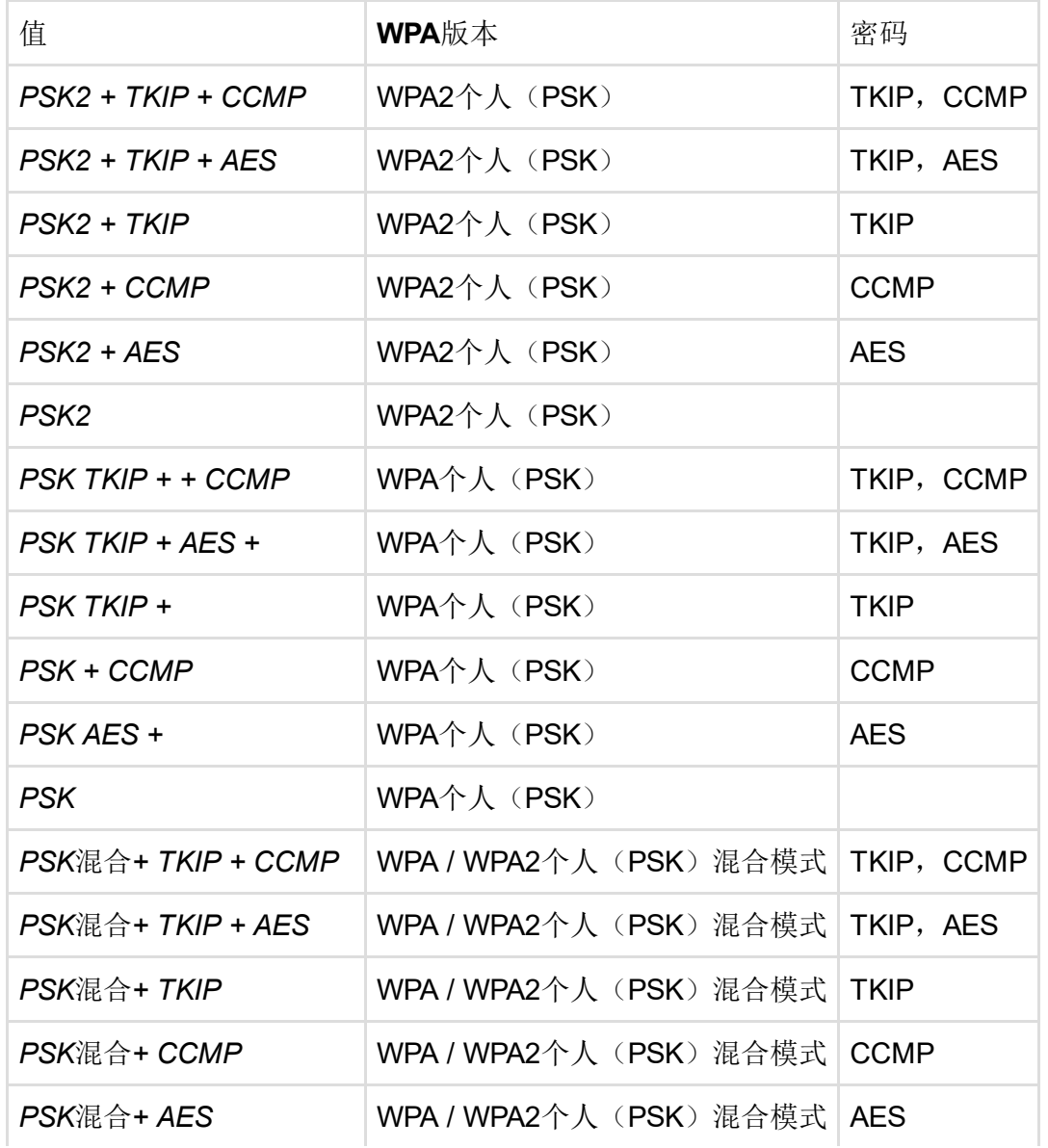

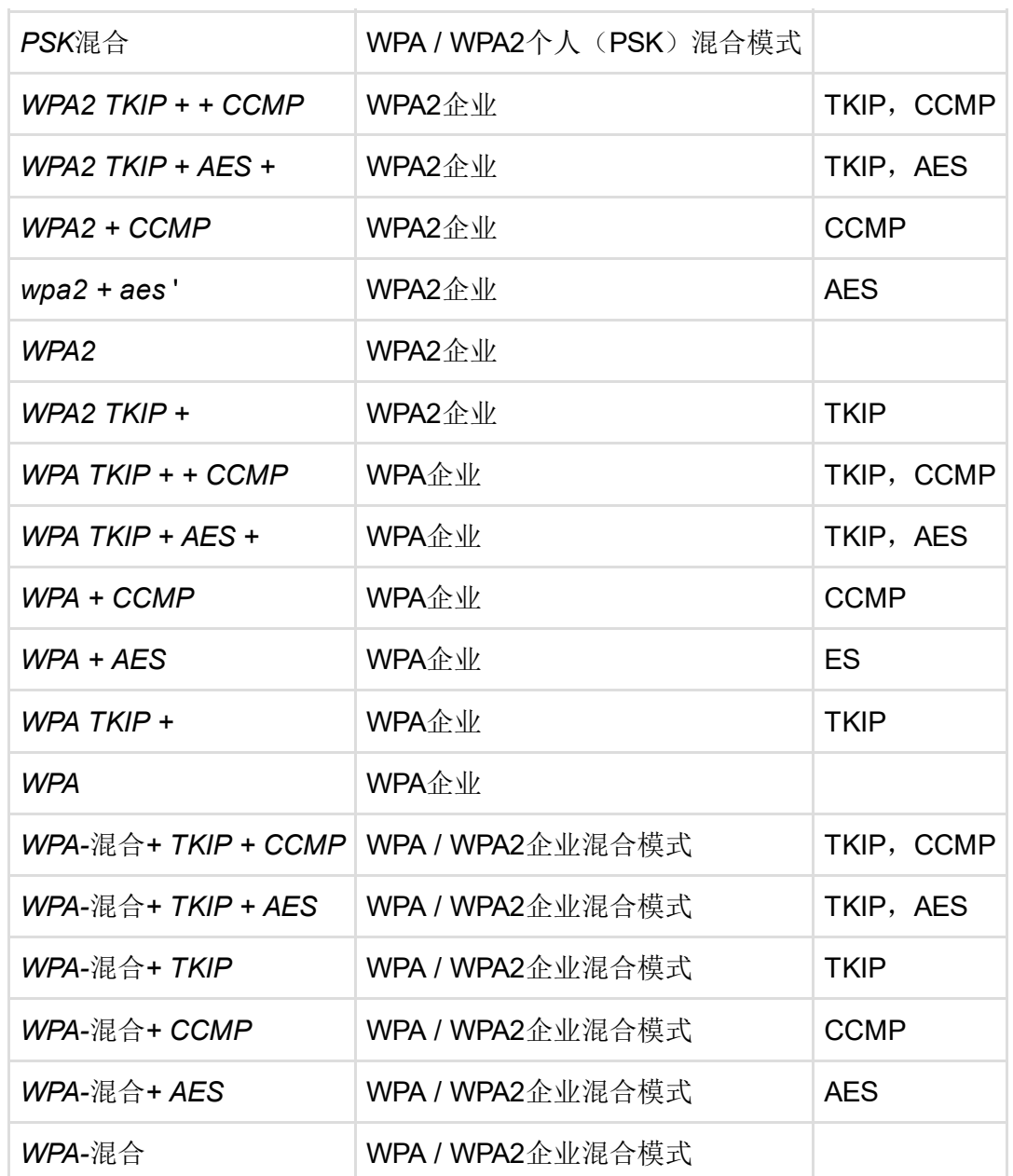

## WPA企业(接入点)

WPA Enterprise的接入点相关选项列表。

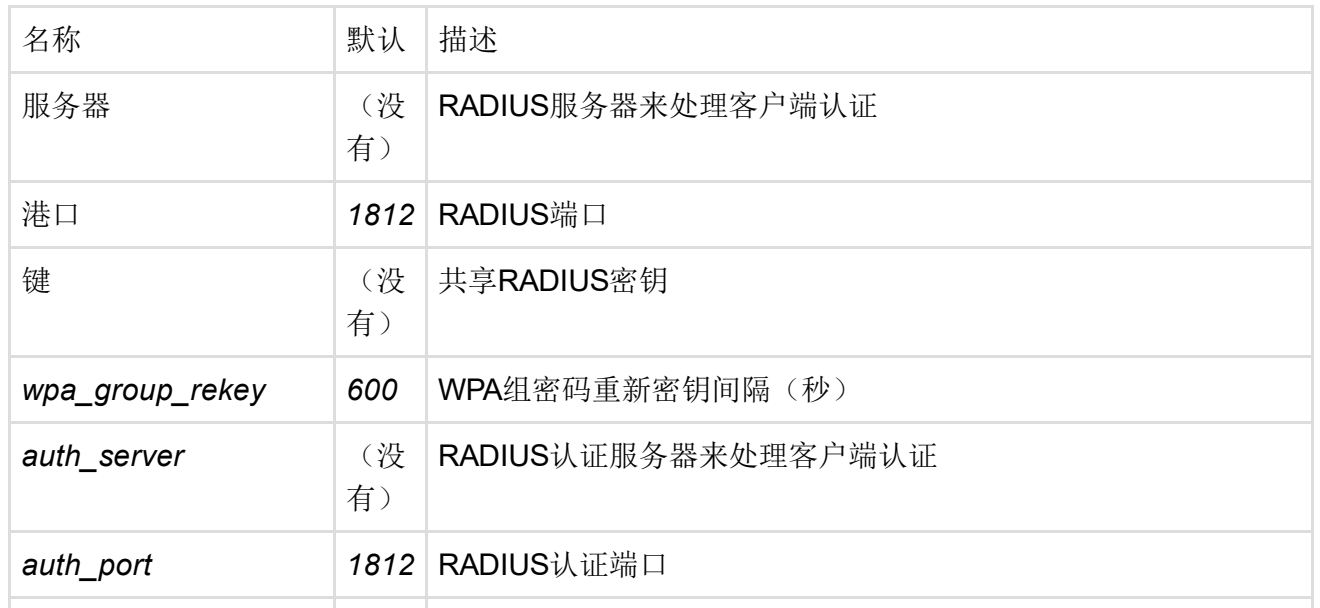

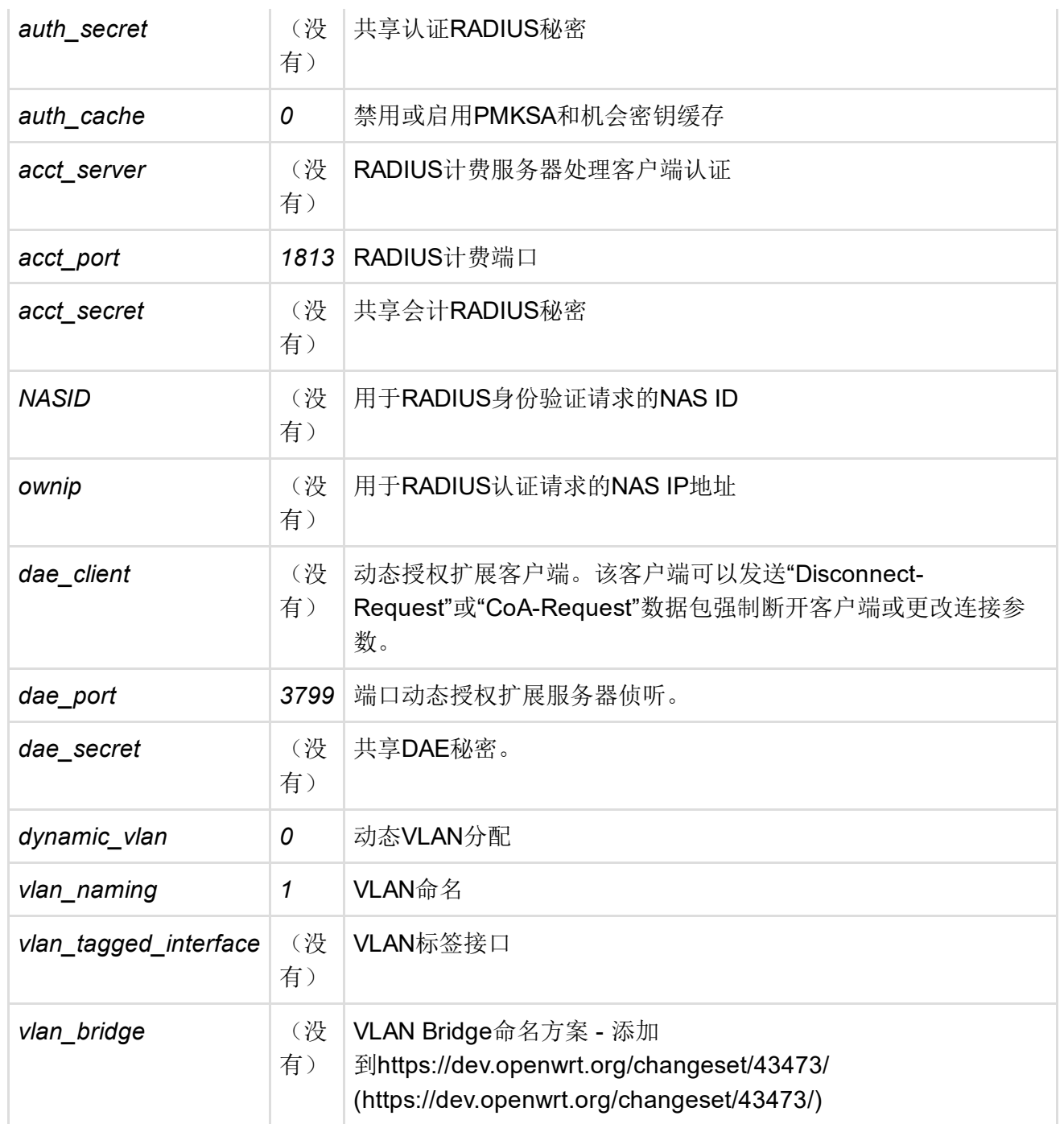

## WPA企业(客户端)

WPA Enterprise客户端相关选项列表。

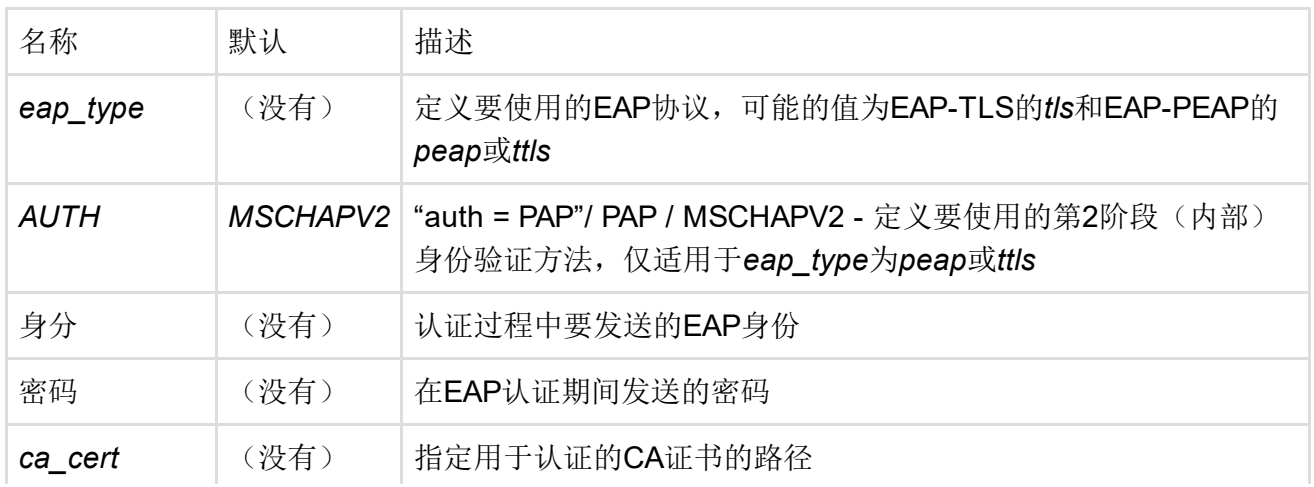

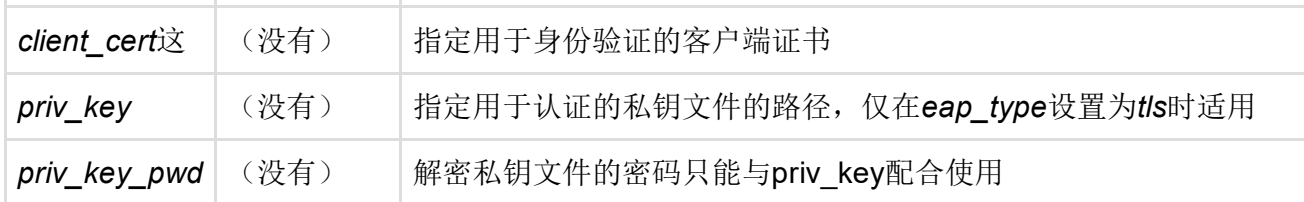

警 告 当使用WPA Enterprise类型PEAP与Active Directory服务器时, "auth"选项必须设置为"auth = MSCHAPV2"或"auth = PAP"

选项auth'auth = MSCHAPV2'

要么

选项auth'auth = PAP'

#### WPS选项

WiFi保护设置 [\(http://en.wikipedia.org/wiki/WiFi\\_Protected\\_Setup\)](http://en.wikipedia.org/wiki/Wi-Fi_Protected_Setup)相关选项 列表。

警告 支持WPS由wpad和hostapd-utils软件包提供。默认包wpad-mini还不够。

警告 只有选择加密PSK / PSK2时, WPS才有可能。

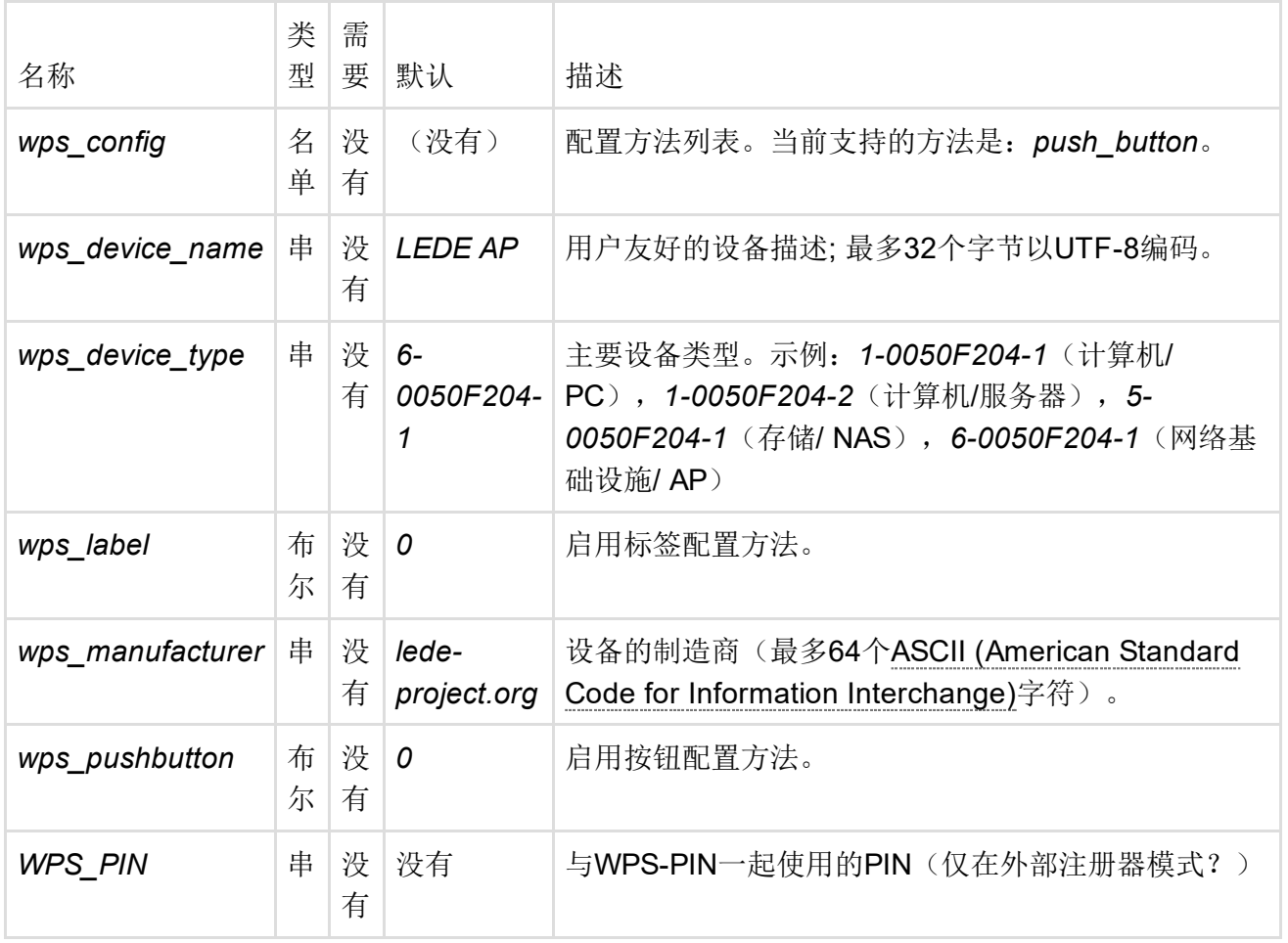

获取WPS运行所需的最小步骤:

- 将wps\_pushbutton'1'添加到配置为/ etc / config / wireless中的WPA2-PSK 的配置wifi-iface部 分
- opkg更新
- opkg删除wpad-mini
- opkg安装wpad hostapd-utils
- 重启

重新启动后,您可以手动启动WPS按钮,而不是按下WPS按钮(如果它同时作为复位按钮,则可以 比使用该按钮更安全):

hostapd\_cli wps\_pbc

使用WPS-PIN时:

- 将配置wps label'1'添加到配置为/ etc / config / wireless中的WPA2-PSK 的配置wifi-iface部分
- opkg更新
- opkg删除wpad-mini
- opkg安装wpad hostapd-utils
- 重启

在重新启动后, 每次站尝试连接时, 都需要向hostapd发送WPS PIN。PIN可能不被多次使用, 因为 主动攻击者可以在每次尝试期间恢复一半。"any"关键字可以由hostapd日志中打印的特定站EUUID 替换。

hostapd\_cli wps\_pin任何\$ PIN码

/ etc / config / wireless示例需要更好的理解, 如下所示

```
root @ XYZ: ∽#cat / etc / config / wireless
...
配置wifi‐iface
       选项设备'radio0'
       选项模式'ap'
       选项ssid'My‐WiFi‐Home'
       选项网络'lan'
       选项加密'psk2'
       选项键"WiFipassword"
       选项ieee80211w'0'
       选项wps_pushbutton'1'
根@ XYZ: ー#
```
#### 快速BSS过渡选项

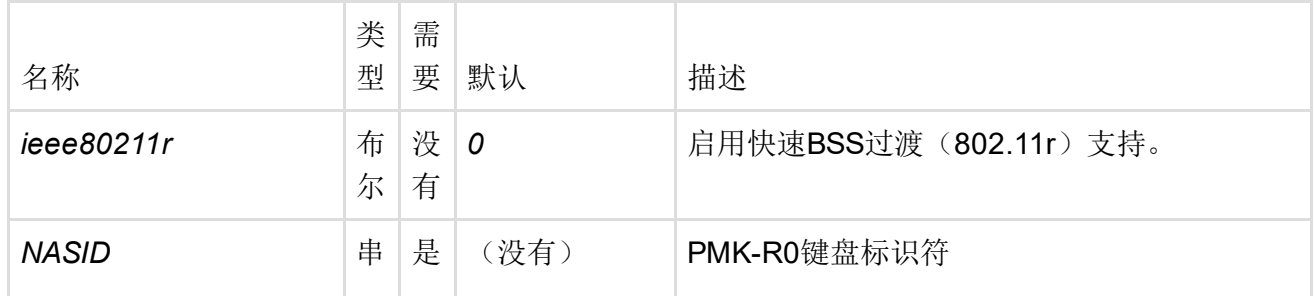

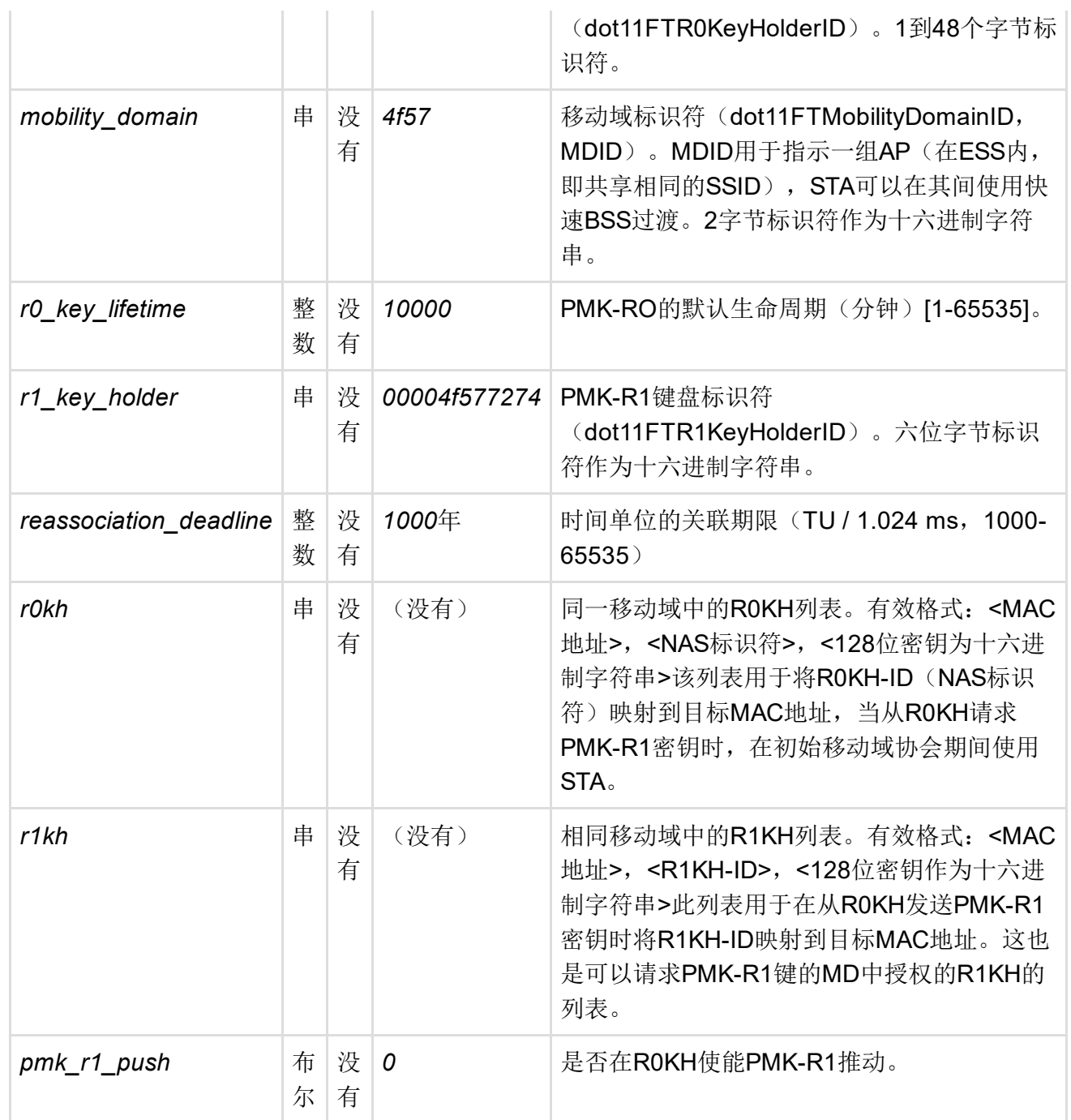

## 不活动超时选项

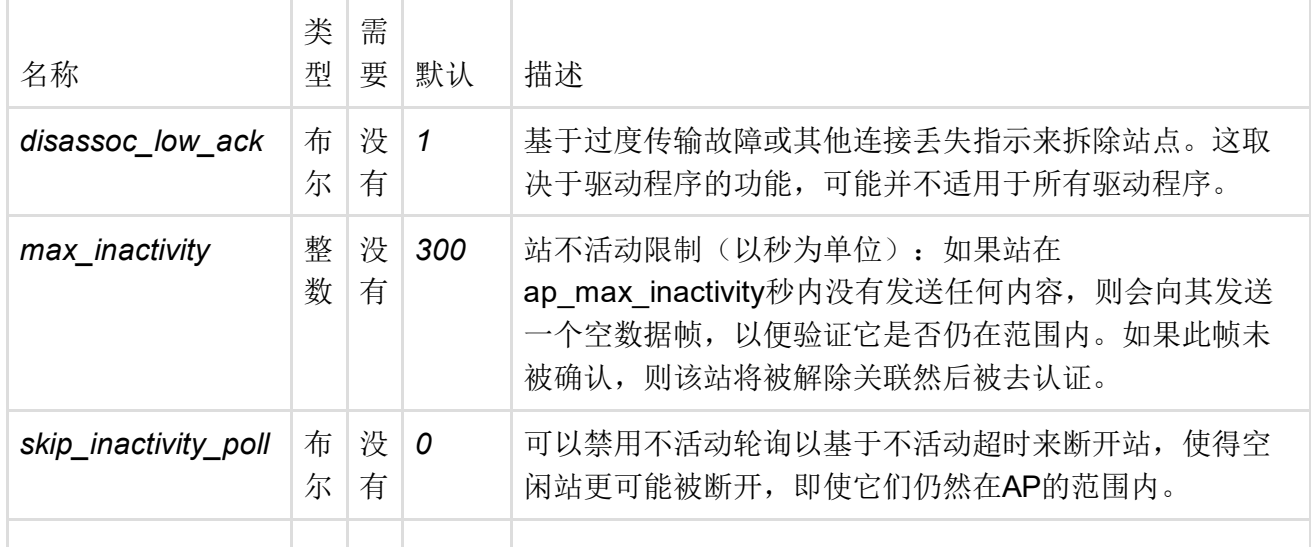

*max\_listen\_interval* 整 数 没 | **65535** | 最大允许侦听间隔(允许多少个信标周期STA保持睡眠)。 有

# 开始/停止无线

无线接口通过*wifi*命令进行升降。要重新启动配置更改后的无线网络,请使用*wifi*,禁用无线网络, 运行无线网络。如果您的平台携带多个无线设备,可以通过将*wifi*命令跟随设备名称作为第二个参数 来单独启动或运行每个无线设备。注意:*wifi*命令有一个可选的第一个参数,默认为*up*,即启动设 备。为了使第二个参数确实是第二个参数,必须给出一个第一个参数,它可以是除了*down*之外的任 何东西。例如启动界面*wlan2*问题:*wifi up wlan2* ; 停止界面:*wifi down wlan2*。如果平台还有 wlan0和wlan1, 则这些不会被选择性地停止或启动wlan2所触及。

### 重新配置

要重建配置文件,例如安装新的无线驱动程序后,请删除现有的无线配置(如果有),并使用*wifi config*命令:

rm ‐f / etc / config / wireless wifi配置

# 仅802.11n设备的40 MHz信道宽度 (高达300 Mbps)

默认最大通道宽度为20MHz,最大速度为150Mbps。将其增加到40MHz将最大理论速度提高到 300Mbps。捕获的是, 在拥有大量WiFi流量的地区(以及共享相同无线电频率的蓝牙等), 40MHz 可能会降低您的整体速度。器件在使用40MHz 时应检测干扰,并回到20MHz。编辑文件/ etc / config / wireless中的htmode选项,然后重新启动WiFi AP以测试各种通道宽度。请注意,选 项htmode应设置为HT40 + (通道1-7)或HT40- (通道5-11)或简称HT40。

# DFS /雷达检测

在许多国家,在5GHz频段的部分或所有频道上运行WiFi设备需要雷达检测和DFS (说明) (http://wifi-insider.com/wlan/dfs.htm)[。如果您根据国家规定在无线配置中定义了需要](http://wifi-insider.com/wlan/dfs.htm)DFS的通道, 那么5GHz无线设备将无法启动,除非固件映像能够提供DFS支持(即包括并启用)。有关Linux实 现的更多技术细节可以在这里 [\(http://wireless.kernel.org/en/developers/DFS\)](http://wireless.kernel.org/en/developers/DFS)找到。DFS在Linux中 的工作原理如下:驱动程序检测雷达脉冲并将其报告给nl80211处理信息。如果一系列脉冲与定义的 雷达图案中的一个匹配,则将向用户空间应用程序(例如,hostapd)报告,然后通过切换到另一个 信道来进行响应。

以下配置选择需要DFS支持的通道104,默认地用国家代码DE表示:

配置wifi‐device radio0 选项类型mac80211 选项通道104 选项hwmode 11a 选项路径'pci0000: 00/0000: 00: 00.0' 选项htmode HT20 选项国'DE'

配置wifi‐iface 选项设备radio0 选项网络 选项模式 选项ssid lede 选项加密无

您可以检查您的WiFi卡认为必须符合的国家(监管域名)

我会得到

如果有疑问,请仔细检查您的hostapd-phy.conf以确保它包含以下值,并将您的国家/地区代码设置 为:

COUNTRY\_CODE = DE ieee80211n = 1  $ieee80211d = 1$ ieee80211h = 1 hw mode  $=$   $-$ 

如果雷达检测工作正常,则DFS频道将显示如下(对于比利时,*iw phy1*信息输出修整):

```
频率:
* 5220 MHz [44](17.0 dBm)
* 5240 MHz [48](17.0 dBm)
* 5260 MHz [52](20.0 dBm)(雷达检测)
DFS状态:可用(2155257秒)
DFS CAC时间:60000 ms
* 5280MHz [56](20.0dBm)(雷达检测)
DFS状态:可用(2155257秒)
DFS CAC时间:60000 ms
```
警 告 | 地注册确定),luci将报告该接口被禁用。该时间段用于检测信道上其他信号的存在(信道可 当DFS打开时,在启用接口之前会有延迟(例如在重启后)。在此期间(通常为60秒,由本 用性检查时间)。可以通过以下方式监视此过程:

logread ‐f

如果您选择需要在您所在国家/地区使用DFS的通道,并启用HT40,则可能会导致DFS start\_dfs\_cac()失败错误(与logread一起显示):

```
配置文件:/var/run/hostapd‐phy1.conf
wlan1:接口状态UNINITIALIZED‐> COUNTRY_UPDATE
wlan1:接口状态COUNTRY_UPDATE‐> HT_SCAN
wlan1:接口状态HT_SCAN‐> DFS
wlan1: DFS-CAC-START freq = 5680 chan = 136 sec_chan = -1, width = 0, seg0 = 0, seg
1 = 0, cac time = 60s
DFS start_dfs_cac () 失败, -1
接口初始化失败
wlan1:接口状态DFS‐> DISABLED
wlan1: AP-DISABLED
hostapd_free_hapd_data:接口wlan1未启动
```
将配置更改为HT20应该解决这个问题。

最后修改:2017/03/25 05:32 由kdm6389

除非另有说明,本维基的内容将根据以下许可证获得许可: CC Attribution-Share Alike 4.0 International (http://creativecommons.org/licenses/by-sa/4.0/)